#### <span id="page-0-0"></span>**Jupyter Hub on SciNet**

Ramses van Zon

SciNet HPC Consortium

January 11, 2017

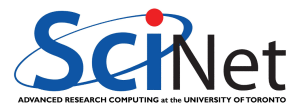

**Ramses van Zon (SciNet HPC Consortium) [Jupyter Hub on SciNet](#page-17-0) January 11, 2017** 1/18

# Interactive Python on SciNet from your Browser

 $or \dots$ 

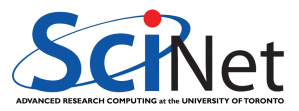

**Ramses van Zon (SciNet HPC Consortium) [Jupyter Hub on SciNet](#page-0-0) January 11, 2017 2 / 18**

# Interactive R on SciNet from your Browser

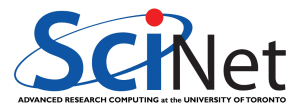

**Ramses van Zon (SciNet HPC Consortium) [Jupyter Hub on SciNet](#page-0-0) January 11, 2017 3 / 18**

### **Interactive Python**

- Python has always (1991-) been interactive.
- IPython has always (2001-) offered an improved interactive environment.
- The IPython Notebook has been (2013-2015) a web-based, notebook-style interface.
- Jupyter is the spin-off of the *notebook* part of IPython.
- Jupyter can support support other languages as well, notably R (but, apparently, also Julia, Haskell, and Ruby).
- Jupyter hub is a server app that allows multiple users to spawn notebooks from their browser.

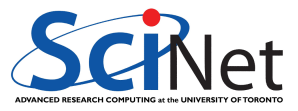

# **Setup on SciNet**

Disclaimer: this is an experimental setup running on good, but out-of-warrantee hardware.

- Two jupyterhub servers, each with 128 GB of memory and 16 cores.
- Access using an ssh tunnel via login.scinet.utoronto.ca:

\$ **ssh** USER@login.scinet.utoronto.ca -L8888:jupyterhub:8000 -N -f

- This will select (round-robin) one of the two jupyterhub servers.
- Point your browser to 'localhost:8888' and log in with your SciNet account.
- The browser should now show the files in your \$HOME on SciNet. (if not, try reloading the page, it may have timed out).
- You can open or create Python 2, Python 3, and R notebooks.

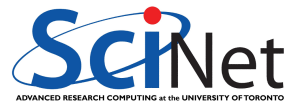

# **Jupyter Notebook**

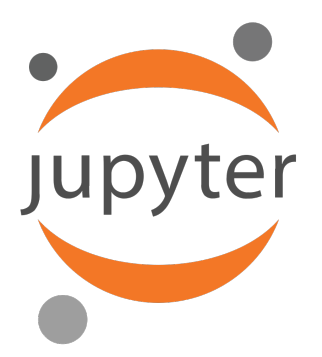

- Runs an interface in your webbrowser for python
- $\bullet$  In that interface, **notebooks** contain python code and **rich text** or **graphics** outputs interspersed.
- You can save, load, modify notebooks.
- Can use it on your own computer too. If you've installed anaconda, you should have this. E.g.
	- \$ [**INSTALLDIR**]/jupyter notebook

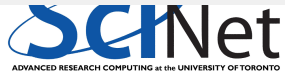

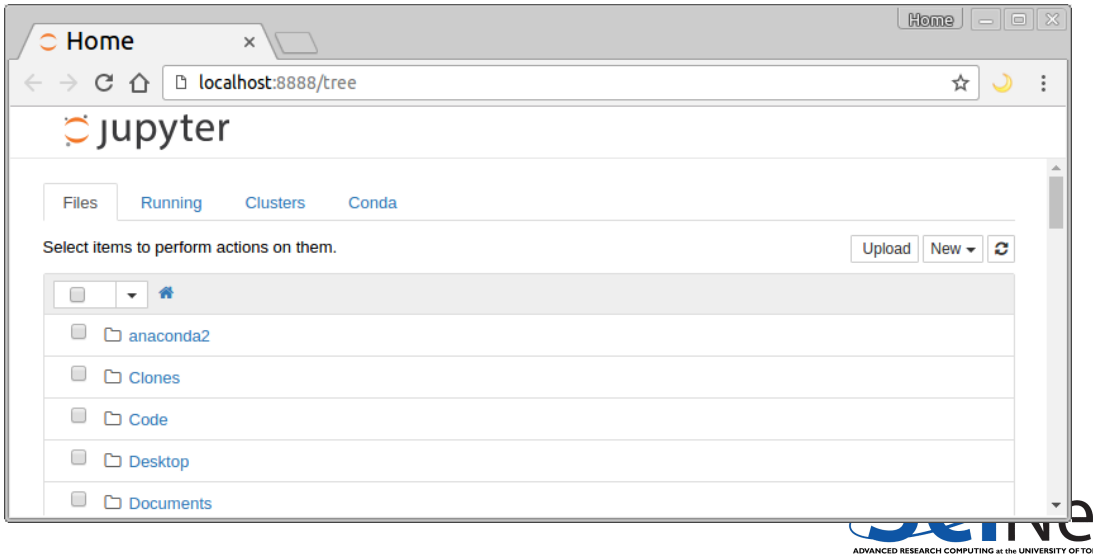

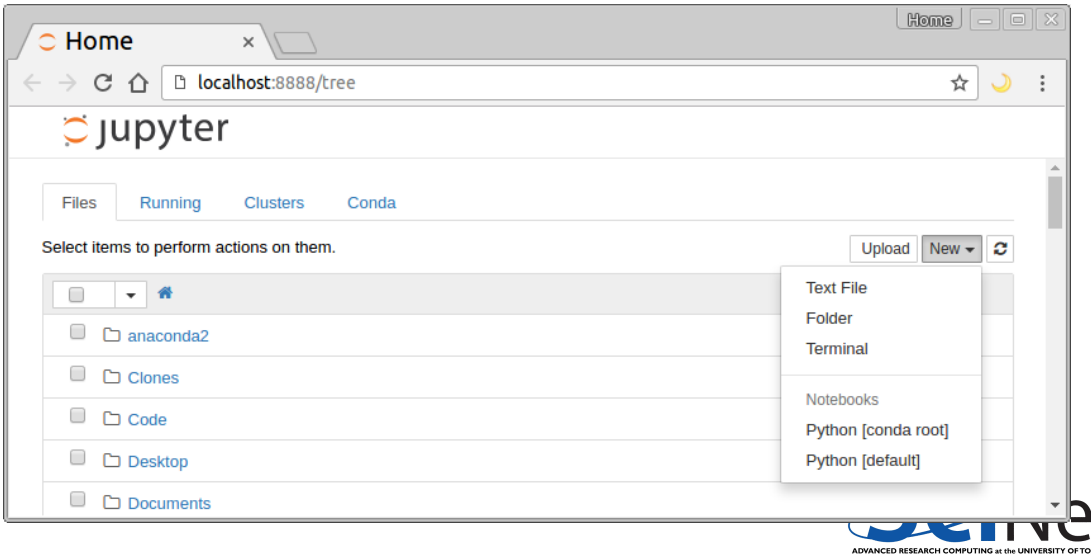

**IONTC** 

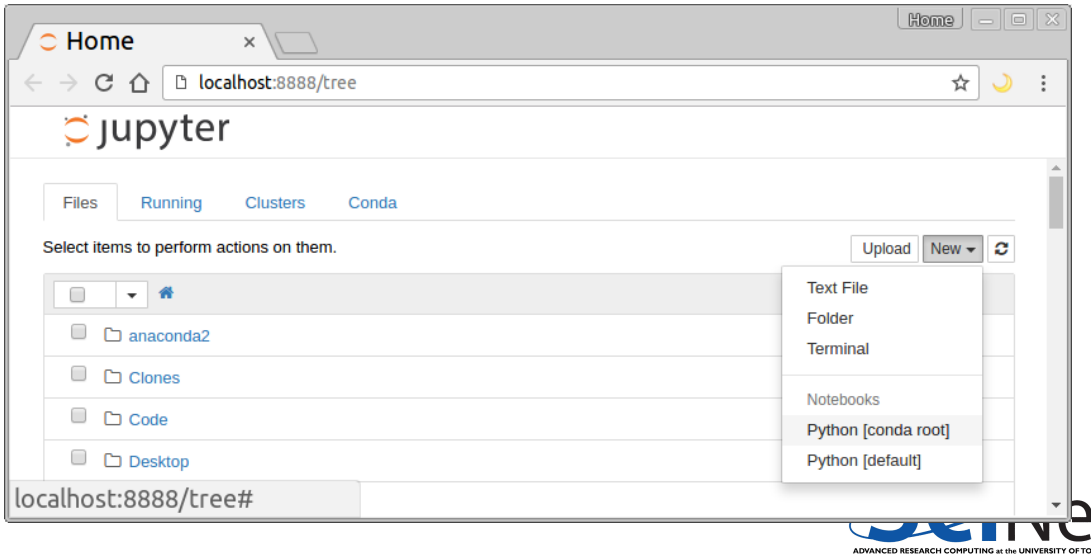

**IONTC** 

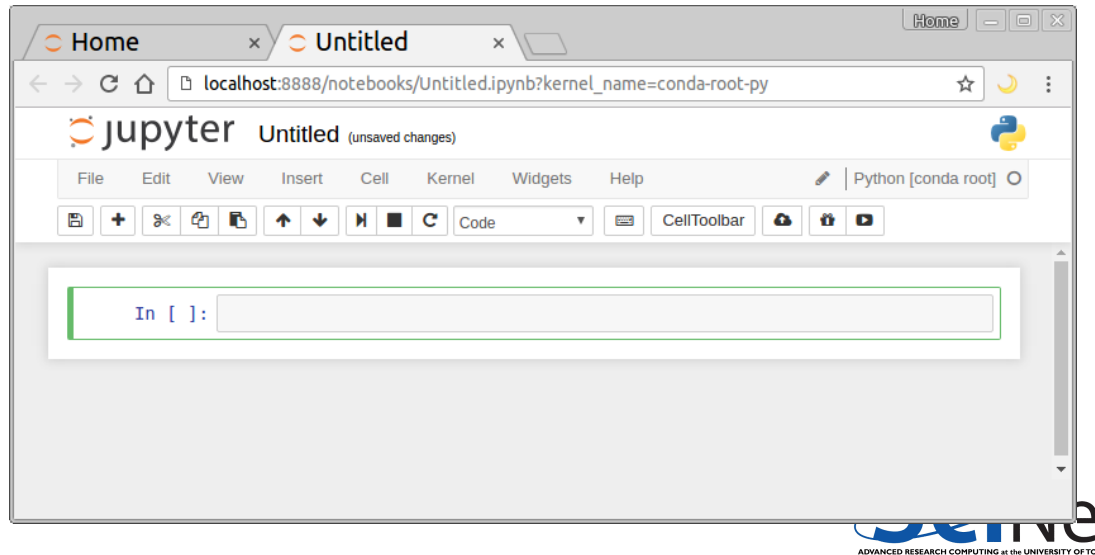

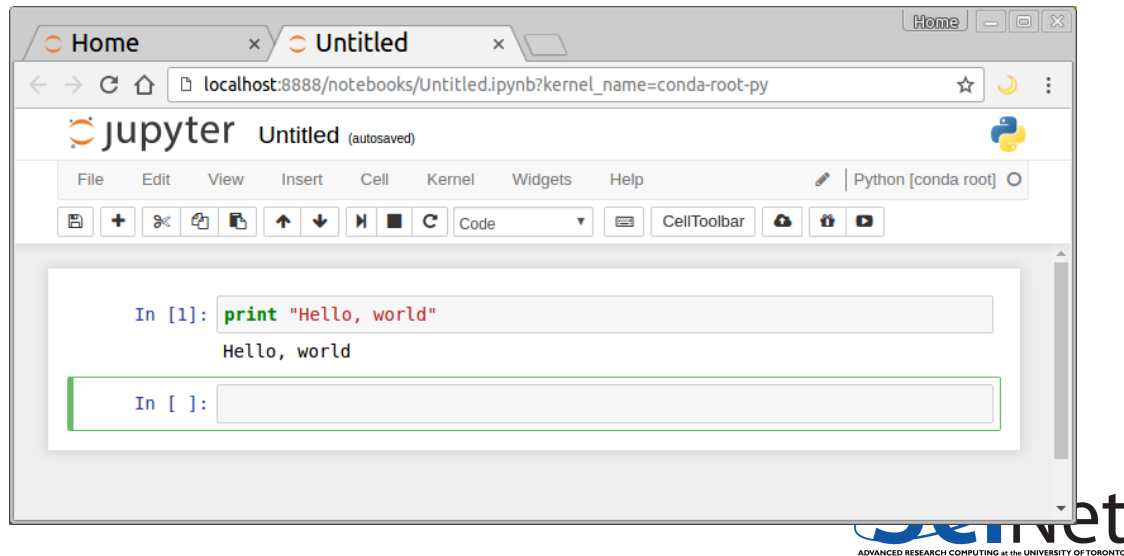

**Ramses van Zon (SciNet HPC Consortium) [Jupyter Hub on SciNet](#page-0-0) January 11, 2017** 11 / 18

### **Jupyter Notebook - Tips to get started**

- Jupyter can also browse your (SciNet) files and edit them.
- Use the 'new' button to create a new python notebook.
- Give your notebooks reasonable names.
- To execute a python input line, press Shift-Enter.
- Save your work periodically (even though there is autosave).
- To work similarly to ipython --pylab, do:
- In [1]: from pylab import \* %matplotlib notebook

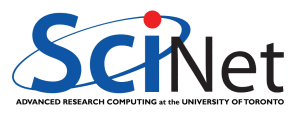

### **Drawbacks of a Notebook Environment**

- Notebook files (.ipynb) are not scripts.
- Does not (always) work well with version control.
- Designed to run in browser.
- Graphics is inline, which is great for quick exploration but make tweaking a plot harder  $(IPython+X$  works better for this).
- You can jump around in the notebook, and execute different parts: hard to keep track of what you did.

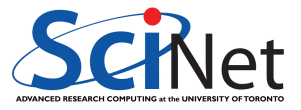

# **Advantages of a Notebook environment**

- You can jump around in the notebook, and execute different parts: Easier exploration, experimentation and debugging.
- **•** Auto-save
- You can rerun parts of your code (while, e.g., keeping large data in memory)
- You can add text portions, making your notebook more like an article.
- Which in turn can be useful for sharing, demos, teaching, ...
- You can still export as a script.
- Also has a terminal.

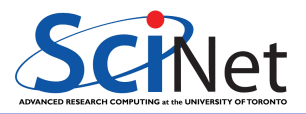

# **Advantages of using SciNet's JupyterHub**

SciNet's JupyterHub allows different users to run notebooks, using your SciNet credentials.

- Runs on SciNet, where it can see your files.
- When using graphics: no need to setup X or vnc.
- Dedicated, large memory servers (shared by all users though).
- No need to set up your own JupyterHub on Scinet.
- Set up for Python 2, Python 3, and R.
- Large number of packages preinstalled.

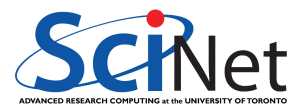

#### **Demo**

. . .

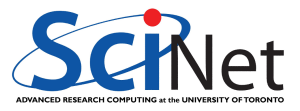

**Ramses van Zon (SciNet HPC Consortium) [Jupyter Hub on SciNet](#page-0-0) January 11, 2017** 16 / 18

# **Running Jupyter Notebook on a Compute Node**

**<sup>1</sup>** (Once) Create symbolic links from your home directory to your scratch:

```
$ mkdir -p $SCRATCH/admin $HOME/.local/share
$ mv $HOME/.local/share/jupyter $SCRATCH/admin/jupyter
$ mv $HOME/.ipython $SCRATCH/admin/ipython
$ ln -s $SCRATCH/admin/jupyter $HOME/.local/share/jupyter
$ ln -s $SCRATCH/admin/ipython $HOME/.ipython
```
**<sup>2</sup>** Grab your compute node, e.g.

\$ **qsub** -I -l nodes=1:ppn=8,walltime=2:00:00

**3** At the interactive prompt, type

```
$ hostname # prints the HOSTNAME; write it down or copy it.
$ module load gcc/4.4.6 ffmpeg/3.1 anaconda3/hub
$ cd $SCRATCH; jupyter notebook --ip=* --no-browser
```
**4** In a different terminal on your own machine, open an ssh tunnel

\$ **ssh** USERNAME@login.scinet.utoronto.ca -L8889:HOSTNAME:8888 -N -f

**5** Now point your browser at localhost:8889

**Ramses van Zon (SciNet HPC Consortium) [Jupyter Hub on SciNet](#page-0-0) January 11, 2017 17 / 18**

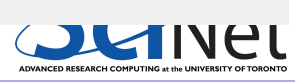

#### <span id="page-17-0"></span>**Questions**

. . .

SCRIet ADVANCED RESEARCH COMPUTING at the UNIVERSITY OF TORONTO

**Ramses van Zon (SciNet HPC Consortium) [Jupyter Hub on SciNet](#page-0-0) January 11, 2017 18 / 18**